I understand that our Linux users are experts and properly won't need this GuickStart Guide. This document is only to express our attitude of promoting the Linux/Unix system and Open source ideology. Please feel free to contact us at [helpdesk@botany.ubc.ca](mailto:helpdesk@botany.ubc.ca) if you need detailed instructions.

To use our shared multifunctional printers, you will need to install the PaperCut client app, in addition to installation of the printer.

To install the papercut client app:

- 1. Make sure you have Java 8.0 or newer in your Linux system. Both OpenJDK/JRE and Oracle JDK/JRE should work.
- 2. Connect to smb:\\bota-sprnp1.ead.ubc.ca and go to folder "PCClient" then download/copy the "linux" folder to your Linux computer. Note, you can only connect to this server within UBC networks.
- 3. In the "linux" folder, there is a shell script pc-client-linux.sh. You need run this script before you can print to our shared multi-functional printers. Rather than run it manually, I'd like to suggest you set it up to run automatically when your OS starts or when you login. For example, in Ubuntu 15 or newer, you will need to write your own systemd script and point to the pc-clientlinux.sh.

There are two ways to install our shared printers in a Linux system: CUPS and Samba. For Samba installation, please refer to the Windows installation document. We will list steps briefly below for CUPS installation:

- 1. Make sure you have cups-client package installed.
- 2. Download printer drivers. Some time you cannot find the Unix/Linux printer driver from the manufacturer's website, we suggest you go to [www.openprinting.org](http://www.openprinting.org/) website to search for the driver and download the PPD file.
- 3. Install our shared printers as LPD/LPR printers. The server name is print.botany.ubc.ca and different printer has different queue name as listed below:

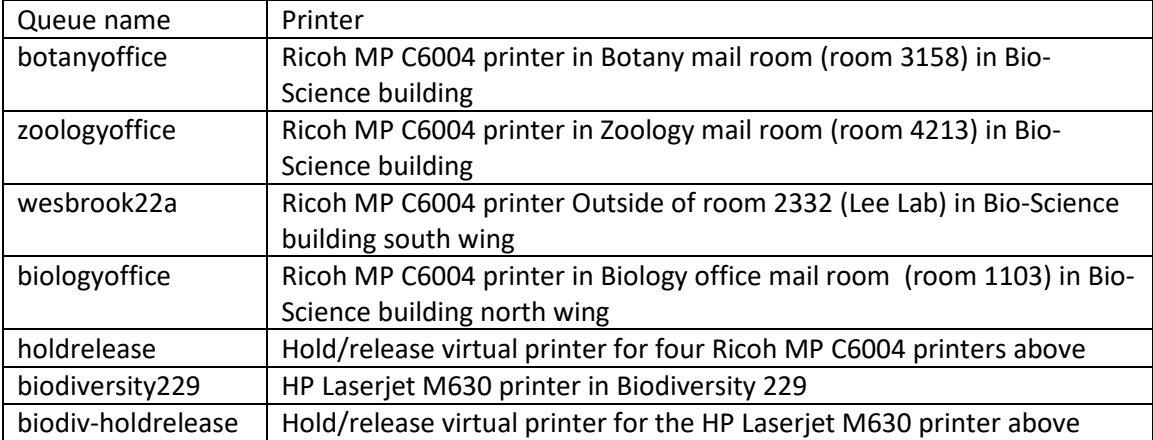

4. When your OS asks for driver, please use the correct PPD file for your printer.

Once you installed the printer correctly and keep the PaperCut client app running when you print, the client app will pop out to ask you for CWL login, then ask you to pick the speedchart for your print job. Please note, we only test the settings in a GUI interface with Ubuntu 16.04 and RHEL 6.9.